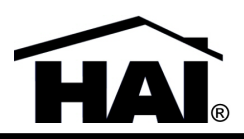

# *ADD THIS DOCUMENT TO YOUR OMNIPRO II OWNER'S MANUAL*

#### **Description**

The OmniPro II Version 3.2 firmware adds the following new features:

• Support for Clipsal C-Bus Lighting Control

\*The OmniPro II Version 3.1 firmware adds the following new features:

- Added HAI Trigger messages for simple integration with remote serial devices
- Support for Lutron HomeWorks Whole Home Lighting Control System
- Added Z-Wave Status Request Command
- Added automatic polling for Z-Wave Thermostats

\*The OmniPro II Version 3.0 firmware adds the following new features:

- User Settings
- Enhanced Programming
- Real-Time operation status of thermostats
- Support for Omnistat2 Thermostats
- OmniTouch support for real-time cool/heat/humidify/dehumidify status
- Automatic cycling of switched power when the system is disarmed
- OmniTouch menu operation support for the NuVo Grand Concerto and Essentia G audio systems
- OmniTouch support for Russound E-Series (Sphere) audio systems
- Third-Party Protocol Enhancements
- Support for HAI Access Control

**Note:** Loading new screens into each OmniTouch touchscreen may be necessary to support new features in Version 3.0 Firmware. Ensure that each OmniTouch is running "Screens Version "9". To check, press the "Setup" icon from the Home page. Next press the "Screen Setup" icon, followed by the "Next" button. The "Screens Version" should be displayed on the bottom left of the display. If the "Screens Version" is lower than "9" or if the text "Screens Version" is not displayed, the screens must be updated.

\*The OmniPro II Version 2.16 firmware adds the following new features:

- Omni-Link II Protocol
- TCP Network connections

\*See [www.homeauto.com](http://www.homeauto.com/) for comprehensive list of firmware updates and descriptions.

#### **About Clipsal C-Bus**

Clipsal C-Bus uses a network of low voltage wires for communications between C-Bus lighting devices and also provides a small amount of power to operate each C-Bus lighting devices in your home. Each switch or dimmer controls one lighting load in a Clipsal C-Bus system. They are used in place of standard light switches and allow local control as well as remote control from any of the Clipsal C-Bus keypads, an OmniPro II interface, or via programming in the OmniPro II controller.

#### **Clipsal C-Bus Format**

OmniPro II groups devices by "House Code", which consists of 16 consecutive unit numbers, starting at Unit 1. Each "House Code" can be configured to a different lighting protocol format such as: Standard X-10, Extended X-10, Lightolier Compose, UPB (open UPB format where you can use the programming capability in the OmniPro II controller to communicate with the UPB network), Lutron RadioRA, HAI Lighting Control (HLC), CentraLite, Vizia RF Z-Wave, Lutron HomeWorks, or Clipsal C-Bus.

Each HAI lighting unit can be associated with a corresponding C-Bus lighting group. OmniPro II supports 254 C-Bus lighting groups. HAI unit 1 corresponds to C-Bus lighting group address 1; HAI unit 2 corresponds to C-Bus lighting group address 2; and so on. C-Bus group address 0 is not supported. C-Bus lighting groups can be turned on, turned off, brightened, dimmed, set to a specific level, or toggled on/off. OmniPro II supports two-way integration with the Clipsal C-Bus lighting system. Individual lighting groups can be directly controlled and lighting scenes can be triggered by the HAI controller. OmniPro II monitors C-Bus lighting and can respond to changes.

## **Clipsal C-Bus Setup**

To configure House Codes to the Clipsal C-Bus Format, from the Set Up menu, press the 6 (MISC) key.

#### **House Codes 1-16 Format**

House Codes 1-16 can be configured to use the Standard (Preset Dim Command), Extended Code (Level Command), Lightolier's Compose Mode, UPB (open transmission format), Lutron's RadioRA transmission format, HAI Lighting (HLC) format, CentraLite format, Vizia RF Z-Wave, Lutron HomeWorks format, and Clipsal C-Bus lighting protocol.

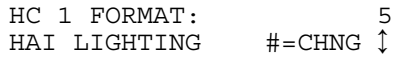

To change format to Clipsal C-Bus for House Code 1, press the '#' key, and then use the arrow keys to scroll to "CLIPSAL C-BUS". Press the '#' key to select. Press the down-arrow key to change format for the next House Code.

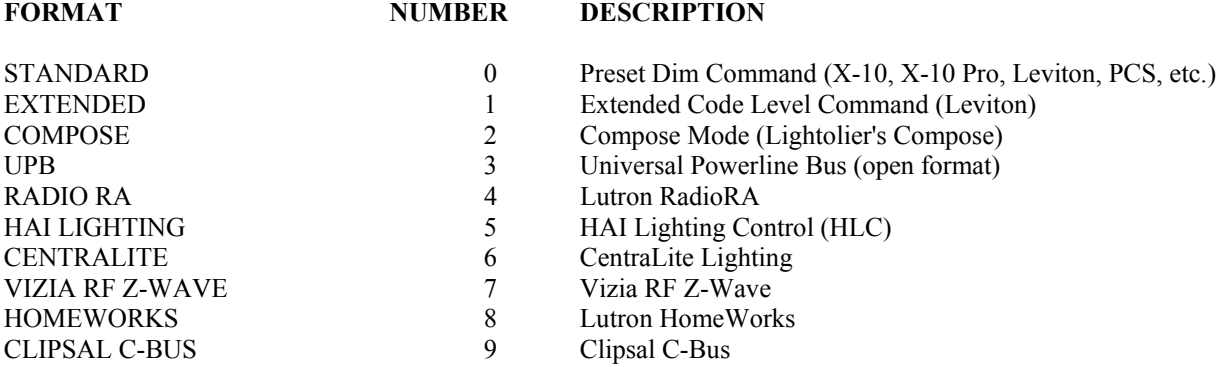

The default setting for HC 1-16 Format is 5.

**Note:** House Codes configured as Clipsal C-Bus do not respond to the All On and All Off commands.

## **Controlling Clipsal C-Bus from an Omni Console**

Use the Control menu to control lighting loads and Clipsal C-Bus devices. To enter the Control menu, from the top-level display or from the main menu, press the 1 (CTRL) key on the console keypad.

OmniPro II will automatically display the first named unit.

To control a lighting load or Clipsal C-Bus device, select it from the list of units, and then press the ' # ' key.

- $\triangleright$  Press 0 (OFF) to turn the selected lighting load off
- $\triangleright$  Press 1 (ON) to turn the selected lighting load on
- $\triangleright$  Press 2 (DIM) to dim the selected unit (1-9 steps, each step is 10% from its current level)
- $\triangleright$  Press 3 (BRT) to brighten the selected unit (1-9 steps, each step is 10% from its current level)
- $\triangleright$  Press 4 (LVL) to set the desired lighting level of the selected unit (0%-100%)
- $\geq$  5 (RMP) is not used with Clipsal C-Bus
- $\triangleright$  Press 9 (TIM) to time the selected unit (On, Off, Dim, Brighten)
	- Timed commands may be from 1-99 seconds, 1-99 minutes or 1-18 hours
- $\triangleright$  Press # (STA) to see the status of the device.

**Note:** When a Clipsal C-Bus signal is received over the network, OmniPro II will automatically update the status of the device.

#### **Programming for Clipsal C-Bus Units**

**Note:** To take advantage of the controlling Clipsal C-Bus s devices via OmniPro II programming, programs must be written using the HAI PC Access Software, Version 3.2 or later.

OmniPro II can be programmed to execute commands when a unit is turned on or off.

Likewise, OmniPro II can be programmed to control Clipsal C-Bus switches and dimmers (on, off, toggle, dim, brighten, setting to a specific level) and to control scenes.

OmniPro II also allows C-Bus lighting scenes to be activated through the use of C-Bus "triggers". A C-Bus trigger command contains a Trigger/Scene Group and a Trigger/Scene Action. The combination of Trigger Group and Trigger Action is used to create scenes that may be considered mutually exclusive or scenes that are unrelated. Scenes that share the same Trigger Group number are considered mutually exclusive. Scenes that do not share the same Trigger Group number are considered unrelated. The Trigger Action is used to indicate what set of actions should be taken when the scene is triggered.

Mutually exclusive scenes may be used when it is desired that activating one of the scenes will cancel indicators for the other scenes. For example, there may be buttons on a keypad to select different lighting scenes in a room, such as OFF, ON, READ, and WATCH TV. Pressing one of the buttons will illuminate the indicator on the button and turn off the indicators on the other three buttons. These scenes share the same Trigger Group, but have different Trigger Actions to specify the desired scene.

HAI PC Access software may be used to create a Clipsal C-Bus scene command. This command includes the C-Bus Trigger/Scene Group (1-254) and Trigger/Scene Action (1-32). This command may then be included as part of a programming sequence or can be assigned to an HAI "button" for activation through an HAI user interface.